# **coreboot - Bug #90**

# **GRUB fails to build under Debian testing**

01/25/2017 11:51 PM - Nathaniel Roach

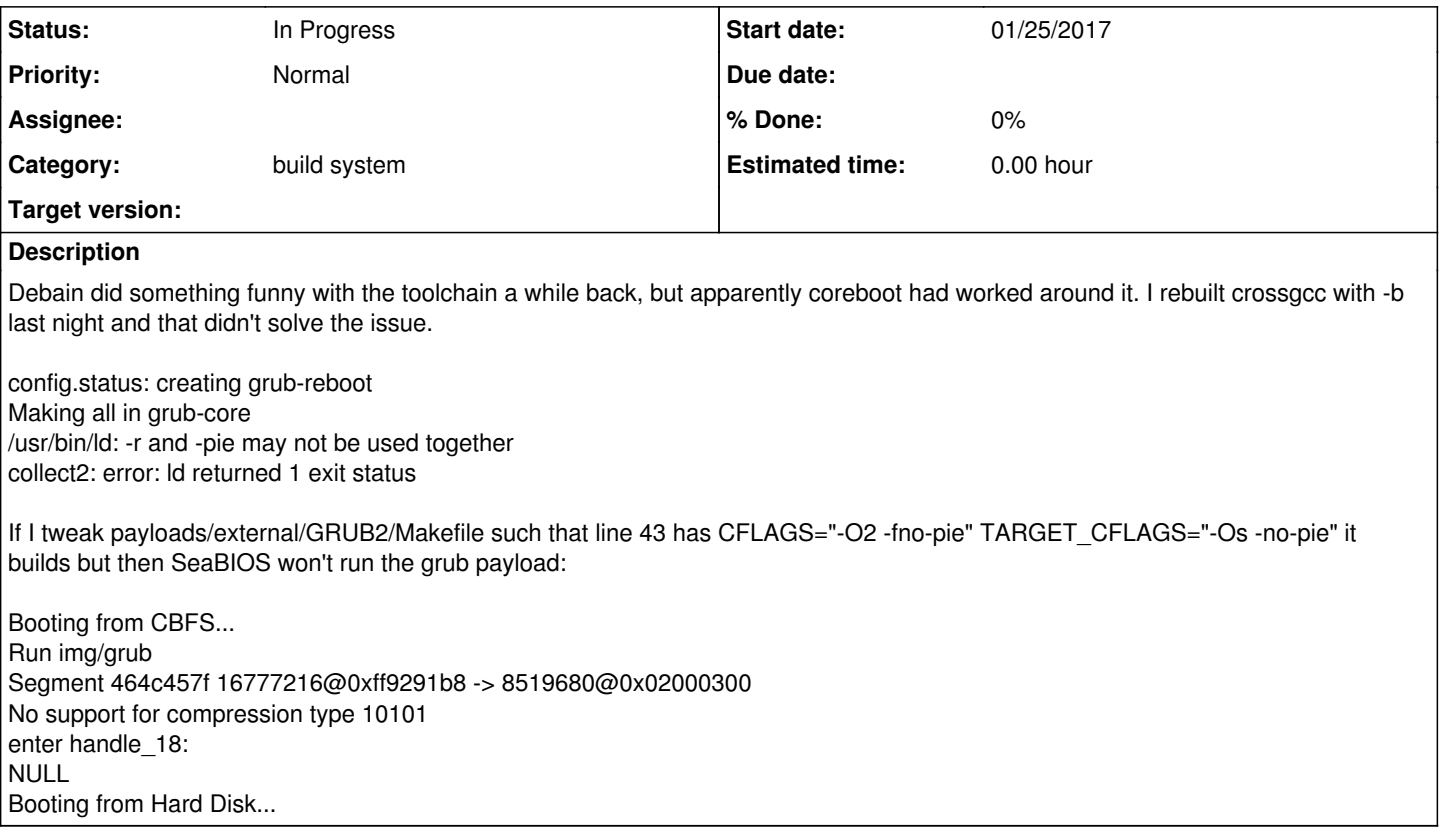

## **History**

## **#1 - 01/31/2017 08:27 AM - Paul Menzel**

Commit a3e9da05 (configure: add check for -no-pie if the compiler default to -fPIE) should have fixed the build issue in GRUB.

commit a3e9da054d00260f274cfd9d1b9611c32ecd437c Author: Magnus Granberg <> AuthorDate: Wed Dec 14 20:44:41 2016 +0300 Commit: Andrei Borzenkov <> CommitDate: Wed Dec 14 20:44:41 2016 +0300

configure: add check for -no-pie if the compiler default to -fPIE

 When Grub is compile with gcc 6.1 that have --enable-defult-pie set. It fail with. -ffreestanding -m32 -Wl,-melf i386 -Wl,--build-id=none -nostdlib -Wl,-N -Wl,-r,-d - o trig.module trig\_module-trigtables.o grep 'MARKER' gcry\_whirlpool.marker.new > gcry\_whirlpool.marker; rm -f gcry\_whirlpool.marker.new /usr/lib/gcc/x86\_64-pc-linux-gnu/6.1.0/../../../../x86\_64-pc-linux-gnu/bin/ld: -r and - shared may not be used together collect2: error: ld returned 1 exit status Makefile:26993: recipe for target 'trig.module' failed

Check that compiler supports -no-pie and add it to linker flags.

With that I can successfully build the master branch from GRUB with the toolchain from Debian (Sid/unstable).

Please create a separate ticket for the other issue, and add how you add the GRUB ELF file to the CBFS image.

\$ git log --oneline -1 970af16 vgasrc: Increase debug level \$ git grep "No support for com"

### **#2 - 02/03/2017 04:10 PM - Nathaniel Roach**

I created a new copy of the git tree and built from scratch in there - it all seemed to work fine. I'm a little confused as I did rebuild the toolchain, but it works now so I'm not fussed.

Cheers for your time.

### **#3 - 03/10/2017 02:36 PM - SGS IT**

I'm still getting this issue with the latest coreboot code on Debian Stretch, when adding GRUB as primary payload. Is there a workaround?

#### **#4 - 03/10/2017 02:55 PM - Paul Menzel**

*- Status changed from New to In Progress*

SGS IT, are you using GRUB master? Please post your configuration file (.config).

#### **#5 - 03/10/2017 04:39 PM - SGS IT**

*- File dotconfig added*

Thanks for replying so quickly, Paul. Yes I am - config file attached.

### **#6 - 03/10/2017 04:46 PM - Paul Menzel**

Indeed, GRUB master is used. Just to be sure, could you please delete the folder grub(?) in payloads/external/GRUB2/, and rerun the build. If it doesn't work, please paste the build error.

PS: Also please note, coreboot is officially written all lowercase.

### **#7 - 03/10/2017 05:07 PM - SGS IT**

Apologies for the incorrect casing. I still get the following error after deleting the grub2 folder (same as OP)

config.status: creating grub-reboot Making all in grub-core /usr/bin/ld: -r and -pie may not be used together collect2: error: ld returned 1 exit status Makefile:24260: recipe for target 'disk.module' failed make[5]: \*\*\* [disk.module] Error 1 Makefile:23531: recipe for target 'all' failed make[4]: \*\*\* [all] Error 2 Makefile:10897: recipe for target 'all-recursive' failed make[3]: \*\*\* [all-recursive] Error 1 Makefile:3123: recipe for target 'all' failed make[2]: \*\*\* [all] Error 2 Makefile:49: recipe for target 'grub2' failed make[1]: \*\*\* [grub2] Error 2 payloads/external/Makefile.inc:134: recipe for target 'grub2' failed make: \*\*\* [grub2] Error 2

# **#8 - 03/10/2017 05:11 PM - Paul Menzel**

No idea right now. More next week.

Maybe one more thing. cd payloads/external/GRUB2/grub2 and then please post the output of git status, and git log --oneline -1.

Also, can you build GRUB manually?

\$ ./autogen.sh \$ ./configure --with-platform=coreboot \$ make \$ make default\_payload.elf

# **#9 - 03/10/2017 06:04 PM - SGS IT**

\$ git status On branch master

Your branch is up-to-date with 'origin/master'. Untracked files: (use "git add <file>..." to include in what will be committed)

build/

nothing added to commit but untracked files present (use "git add" to track)

\$ git log --oneline -1 bcf3c5553 xen: Fix wrong register in relocator.

A manual build of GRUB completes successfully.

dotconfig 21.8 KB 03/10/2017 SGS IT